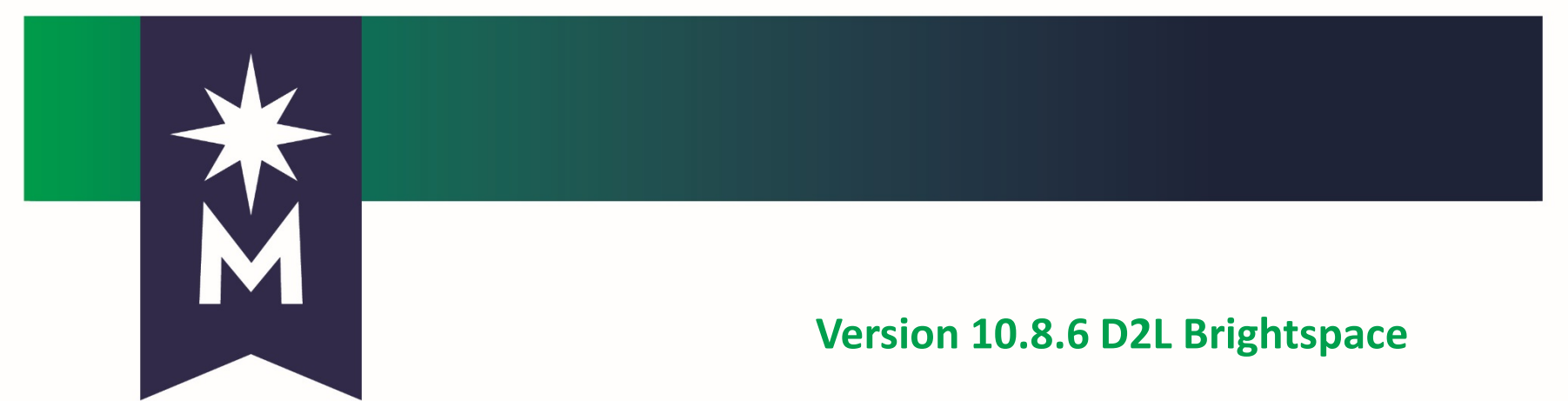

**QA: Oct 10 (2 days late) Prod: Oct 18**

#### **10.8.6 New Features**

[Meeting recording \(](https://mediaspace.minnstate.edu/media/2019-10-11+Weekly+CSA-CT+meeting/0_bvn3y92s)~45 minutes)

**Quizzes**

**Assignments**

**Other—Quicklink error, Rubrics**

#### **Major New Features**

- Quizzes:
- Quiz taking: responses save automatically
- Rubrics cannot be associated with a quiz

Assignments:

- New option for Anonymous grading of file submissions
- New assignment types
- Removal of terminology "submission" "folder"

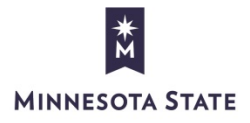

#### **Quiz Taking—Auto Save Responses**

- Quiz question **responses** are **saved automatically**
- Save and Save All buttons will no longer appear to students—only a Submit Quiz button
- Left panel indicator/navigation still available

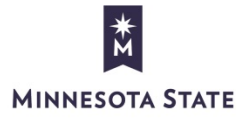

#### **Question Response Screen Shot**

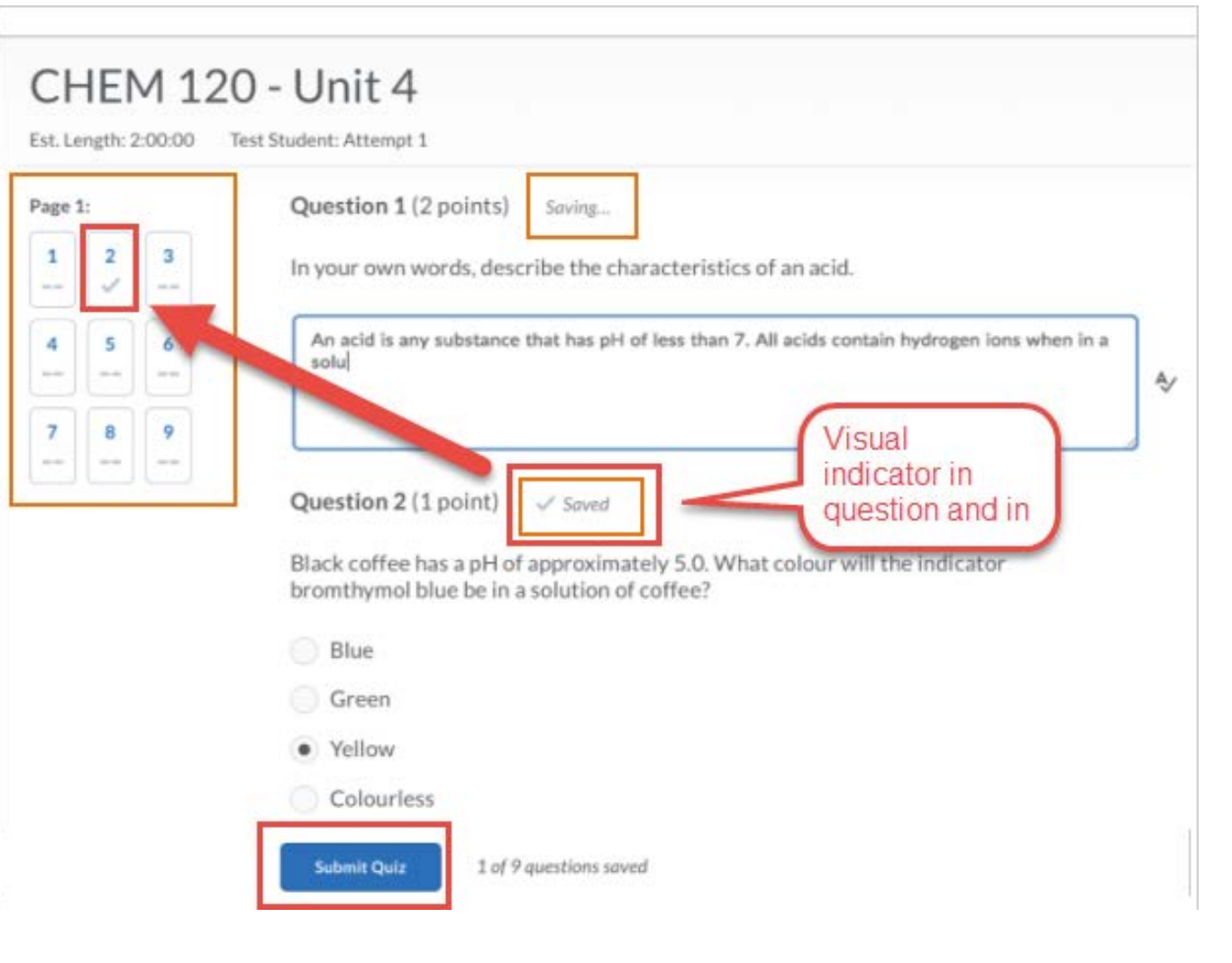

# **Taking a Quiz—Video Demos**

- [Responding to various question types and how the](https://mediaspace.minnstate.edu/media/Quiz+Auto+Save/1_trbspnnb)  responses are saved (5 minutes)
- Different question types are saved on different intervals. Click responses such as T/F, MC, MAT, etc., are saved upon each click.
- Written Response (WR) questions are saved at about 15- second intervals.
- If the HTML editor is available for WR, the user must click outside the editor to save the response.

#### **Quiz Event Log**

Quizzes Event Log

#### Event Log

Oct 10, 2018

2:46 PM Quiz Entry

2:46 PM Response to Question 1 Saved.

2:46 PM Response to Question 2 Saved.

2:47 PM Response to Question 3 Saved. 95 characters.

2:47 PM Response to Question 4 Saved.

2:47 PM Response to Question 5 Saved.

2:47 PM Response to Question 5 Saved.

2:49 PM Response to Question 3 Saved. 126 characters.

2:49 PM Response to Question 2 Saved.

2:49 PM Response to Question 2 Saved.

2:49 PM Page 1 Saved

2:49 PM Quiz Submission Confirmation Screen

2:50 PM Quiz Completion

Each time a response is saved, it is included in the Quiz Event Log. If a response is saved, then a different response for that same question is selected, the new response is saved with its own timestamp and line in the log.

Note that for Written Response question types, the number of characters saved is included in the log.

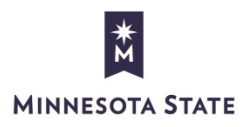

Close

#### **Lost/Restored Internet Connection**

8:34 AM Response to Question 5 Saved.

8:34 AM Response to Question 4 Saved.

8:34 AM Response to Question 4 Saved.

8:35 AM Internet connection restored

8:35 AM Page 1 Saved

8:35 AM Response to Question 1 Saved.

8:35 AM Page 1 Saved

8:35 AM Quiz Submission Confirmation Screen

8:35 AM Quiz Completion

Close

If the internet connection is dropped during quiz taking, the log will include the time when it was restored, and the student can resume taking the quiz.

This log shows a brief dropped connection of about a minute. More testing is underway to see what happens when the connection remains lost for a longer period, such as 5-10 minutes.

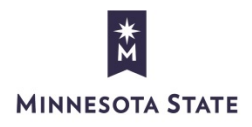

#### **New Assignment Tool Features**

- Faculty can read and evaluate file submissions anonymously (without knowing which student's work is being evaluated, for more objective assessment\*)
- Assignments no longer need to require a file submission
- Faculty can use the Assignments tool to evaluate other types of work, such as f2f demonstration by student
- Some terminology will change to remove the "submission" and "folder" terms from tool instructions because every assignment will not require an actual submission from the student

\* This is consistent with the same option (called "blind marking") for evaluating written response question types in Quizzing.

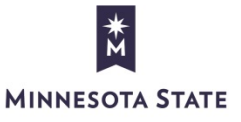

#### **Caveats for Anonymous Marking**

- This will be moot if the student includes their name in the filename or in the file itself, as oftentimes the student name is included on page one of an assignment
- ResearchpaperTammyJones.docx

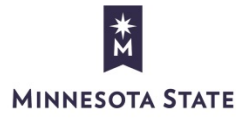

#### **New Assignment Options**

#### **Submission Types**:

- File
- Text
- On paper
- Observed in Person

**Marked as Completed** options for "On Paper" or "Observed in Person" assignment types:

- Automatically on due date
- Manually by users
- Automatically on evaluation

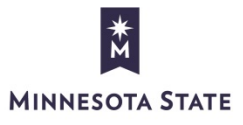

### **Assignments CVB Settings**

Turn **ON** at course offering level for teacher roles

• D2l.Tools.System.Features.AnonymousMarking

Leave these two CVBs **OFF**

- d2l.Tools.Dropbox.DefaultAnonymousMarkingValue
- d2l.Tools.Dropbox.ForceAnonymousMarking

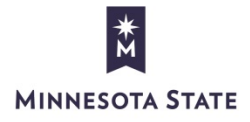

#### **Assignments Permissions**

Turn this **ON** at **Course Offering level** for **teacher** roles

• Publish All Feedback on Anonymized Assignment Submission Folders

Leave this **OFF** for all roles

• See Name for Anonymized Activities

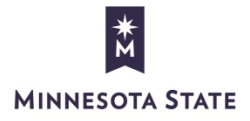

# **Assignments Terminology Changes**

• The terms "submission" and "folder" will no longer be used in the Assignments tool because the tool is no longer limited to submission files only, but includes several other types of assignments that can be evaluated by instructions within the Assignments tool, such as "text", "in person" and "on paper".

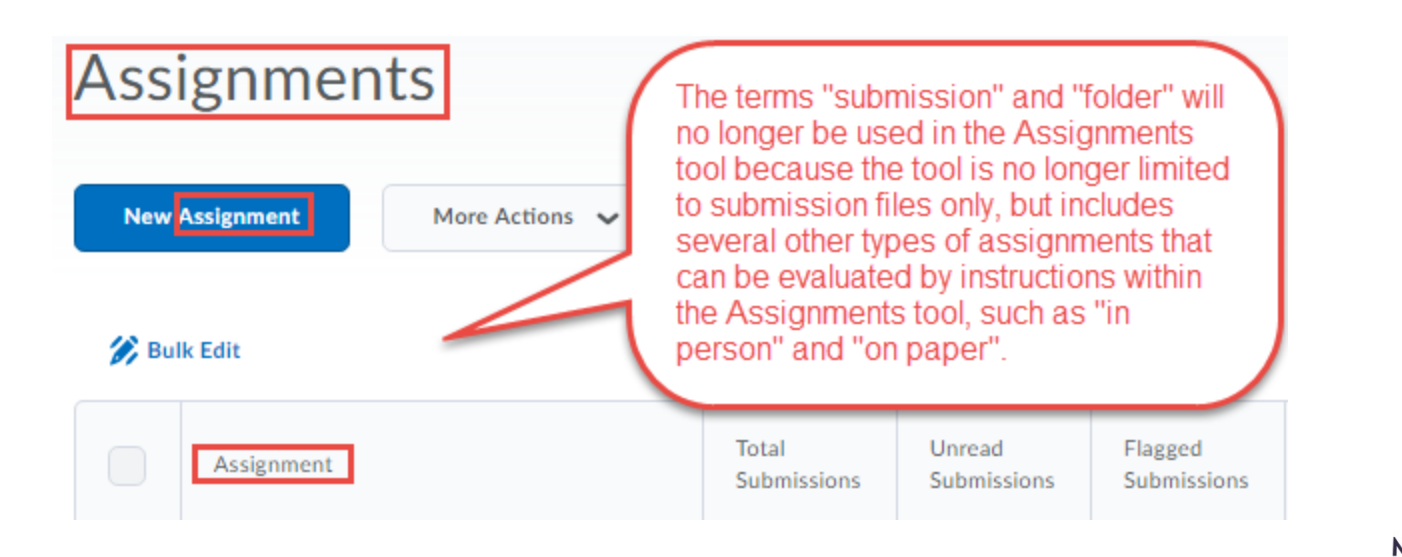

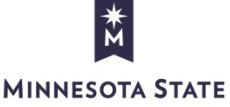

#### **Old View of Assignments**

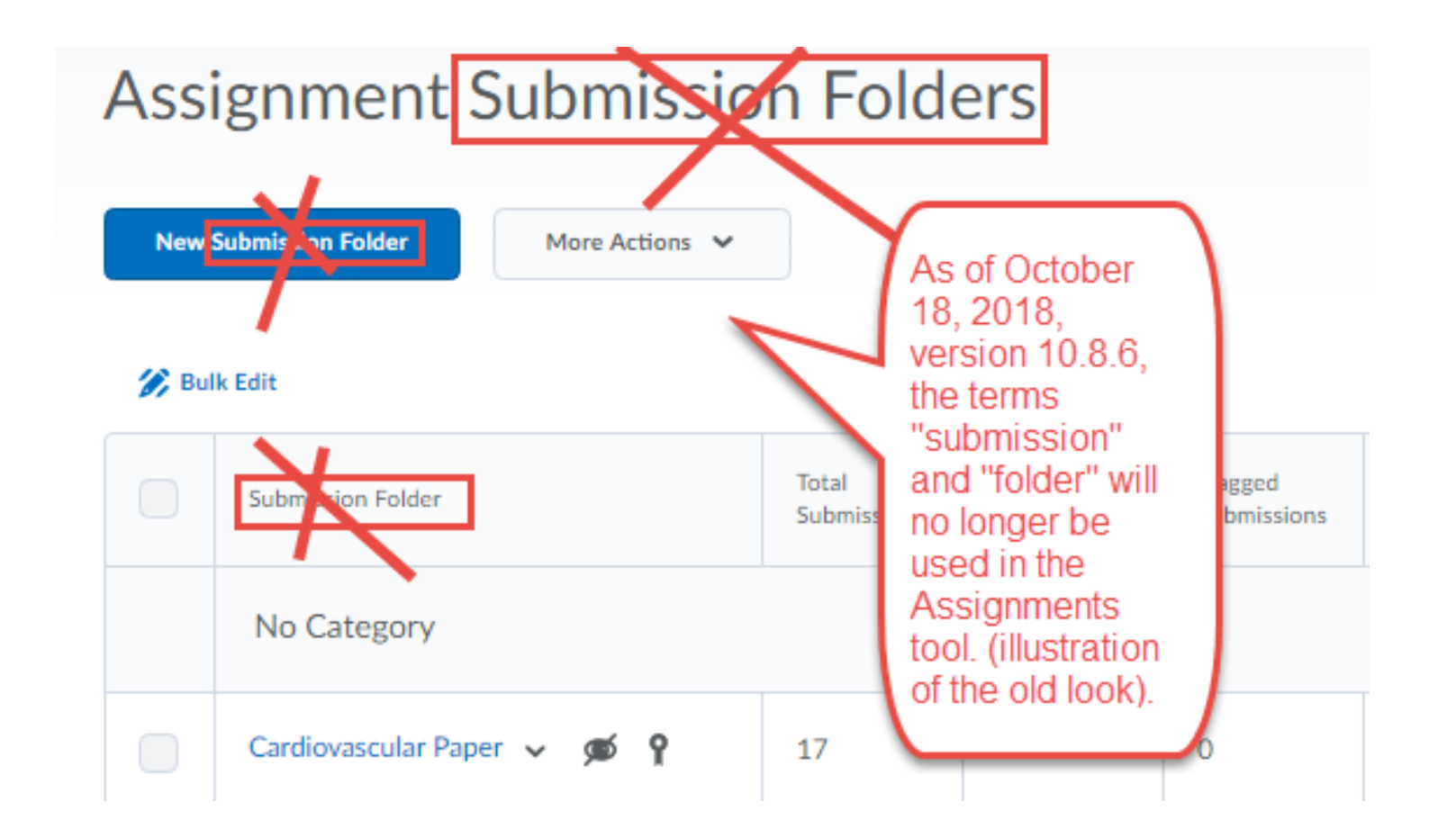

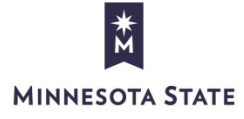

#### **HTML Editor Quicklink Descriptive Error**

- Users will see a SPECIFIC error message when they click a Quicklink to an item that is currently not available
- Items of these types that are unavailable will produce a more detailed message to the user:
	- Assignments
	- Content Topics and Modules
	- Checklists
	- Discussion Topics

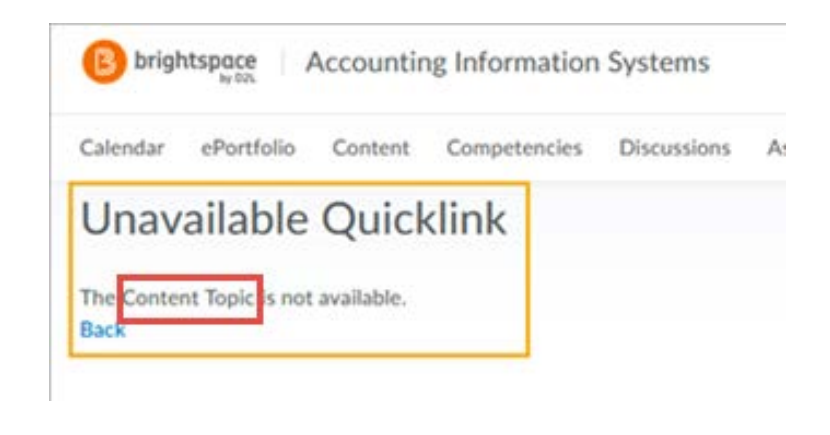

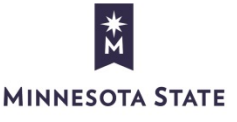

# **Quicklink Error testing**

- Preliminary testing of this new feature showed mixed results.
- Suzanne provided rigorous testing results after our meeting that showed many discrepancies between expected behavior and exhibited behavior
- Kim and Suzanne will follow up with D2L on this and keep us all posted

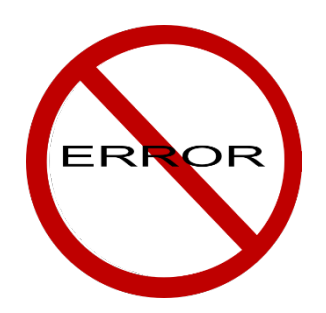

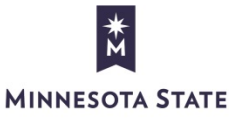

#### **Quiz and Rubrics**

- Rubrics will no longer be able to be associated with a Quiz (which really made no sense anyway)
- Rubrics cannot be associated with an individual quiz question. This feature will be rolling out in late 2019

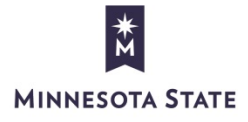

# **Rubrics Changes/Improvements**

- A number of changes to rubrics themselves, and the workflow in grading rubrics in some tools
- There will be an initial opt-in period of 7 months, provided campuses turn on the d2l.tools.Rubrics.UpdatedGradingExperience CVB setting to allow faculty to use the Opt-in/Opt-Out feature (similar to the feature we saw in Quiz tool)

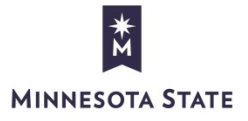

## **Binder app**

- "Send to Binder" will no longer appear in courses as of November 1, 2018, although D2L states that Binder app can still be used by students to access course materials offline
- Binder app is able to retrieve items from courses, and it used to also allow users to send items from the LE to the Binder

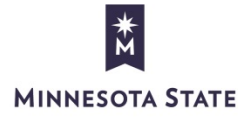

#### **Announcement for My Home page**

Announcements  $\vee$ 

#### Quizzes Will Save Responses Automatically as of October 18

Posted Oct 11, 2018 12:31 PM

An update to D2L Brightspace will bring a new feature as of October 18, 2018. When taking a quiz, each time the student selects a response, it will be automatically saved. For questions that simply require a click to select a response, the save occurs within a second or two. For question types that require the student to type a response (Written Response, for example), the text that has been typed will be saved at about 15-second intervals.

The student will see visual indicators beside the question title and in the left navigation panel that show the question has been saved. Please review this 5minute video to see this new feature in action.

This will simplify the quiz taking experience so students will only need to select or type their responses, and will not need to make any extra clicks to save except when they are using an HTML editor in a written response.

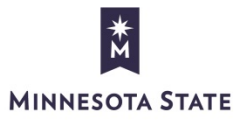

 $\times$ 

#### **HTML code for Auto Saving Quiz Feature**

- You can create an announcement on your Org home page to inform students and faculty about the new automatic quiz response saving feature. Create new announcement, click HTML source view and copy/paste this into the announcement.
- <p>An update to D2L Brightspace will bring a new feature as of October 18, 2018. When taking a quiz, each time the student selects a response, it will be automatically saved. & nbsp; For questions that simply require a click to select a response, the save occurs within a second or two. & nbsp; For question types that require the student to type a response (Written Response, for example), the text that has been typed will be saved at about 15-second intervals. & nbsp;  $\&$  nbsp;  $\&$  /p>
- <p>The student will see visual indicators beside the question title and in the left navigation panel that show the question has been saved. & nbsp; Please review this <a rel="noopener" href="https://mediaspace.minnstate.edu/media/Quiz+Auto+Save/1\_trbspnnb" target=" blank">5-minute video</a> to see this new feature in action.&nbsp;</p>
- <p>This will simplify the quiz taking experience so students will only need to select or type their responses, and will not need to make any extra clicks to save except when they are using an HTML editor in a written response. & nbsp;  $\&$  nbsp;  $\&$  /p>

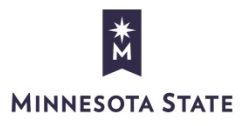